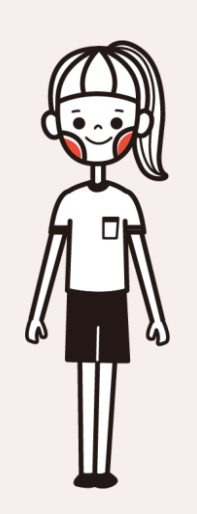

# **學習歷程檔案常見問題集**

(學生篇)

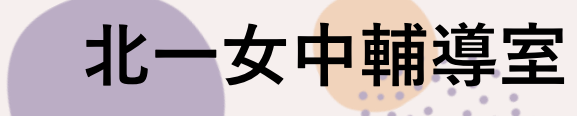

1

## **常見問題 1:忘記帳號密碼怎麼辦?**

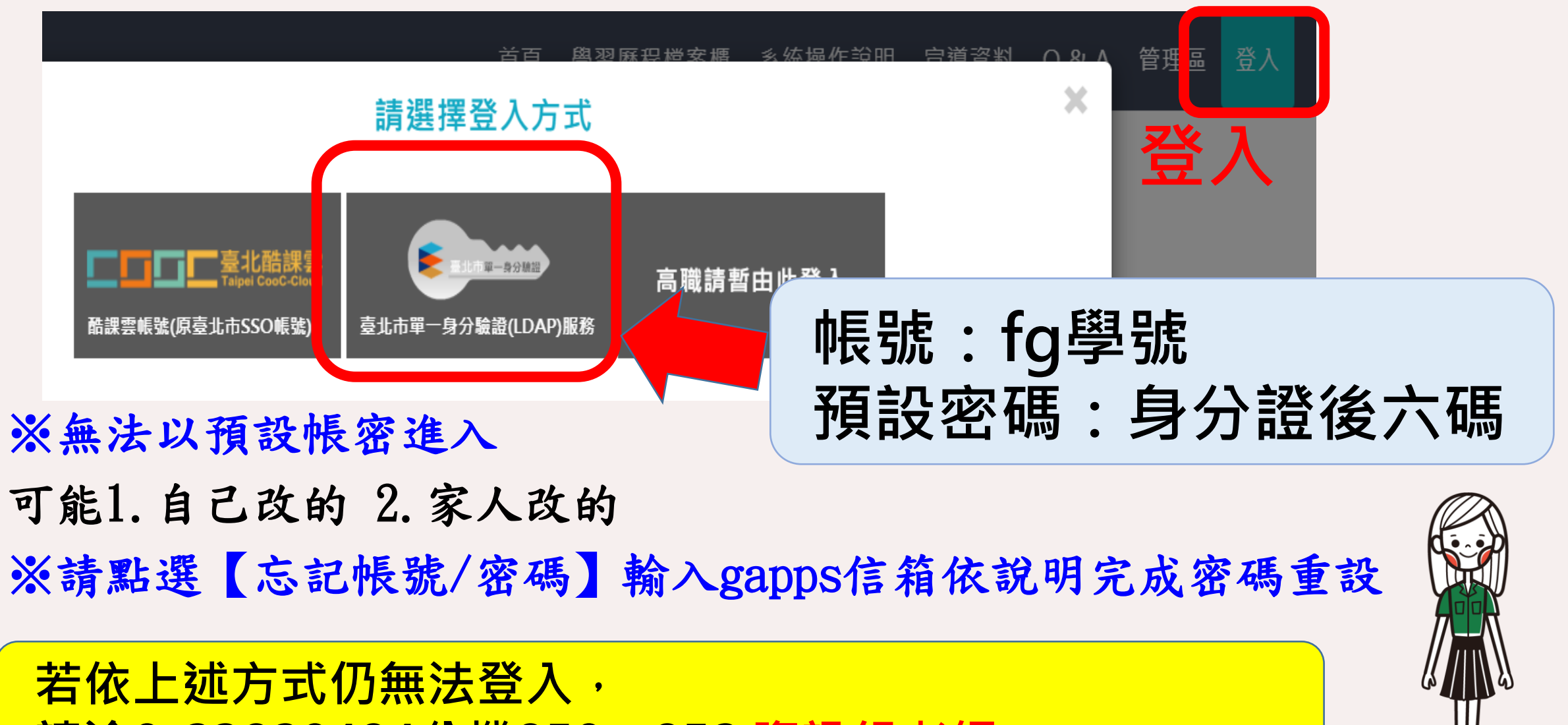

**請洽0-23820484分機850、852 資訊組老師**

### **常見問題 2:上傳學習成果,老師卻沒收到?**

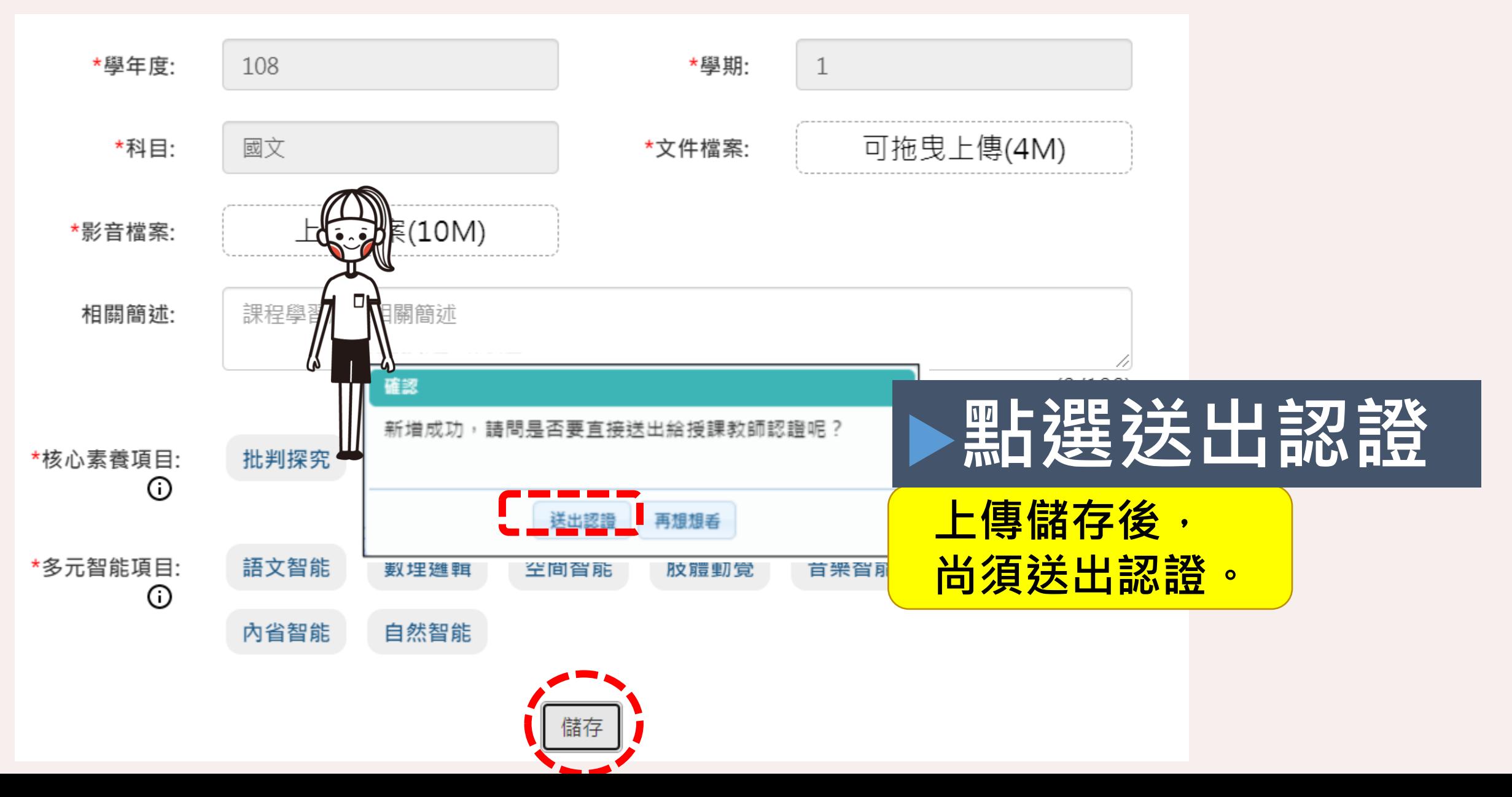

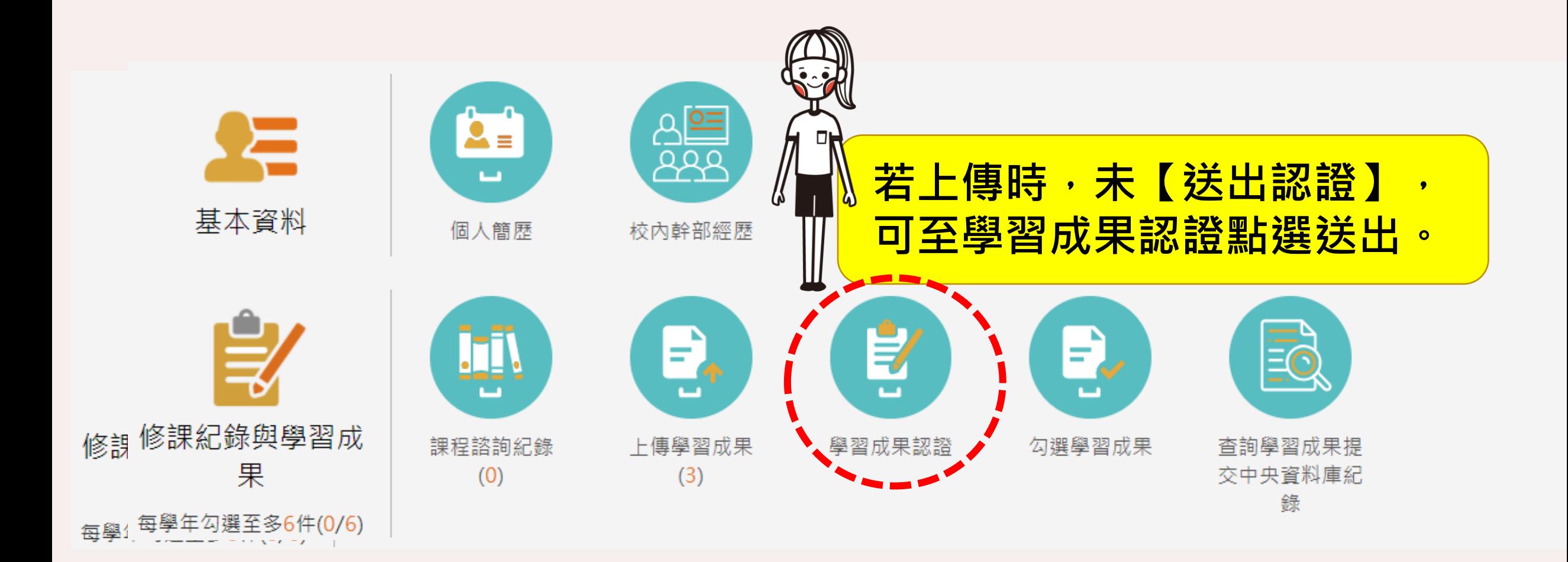

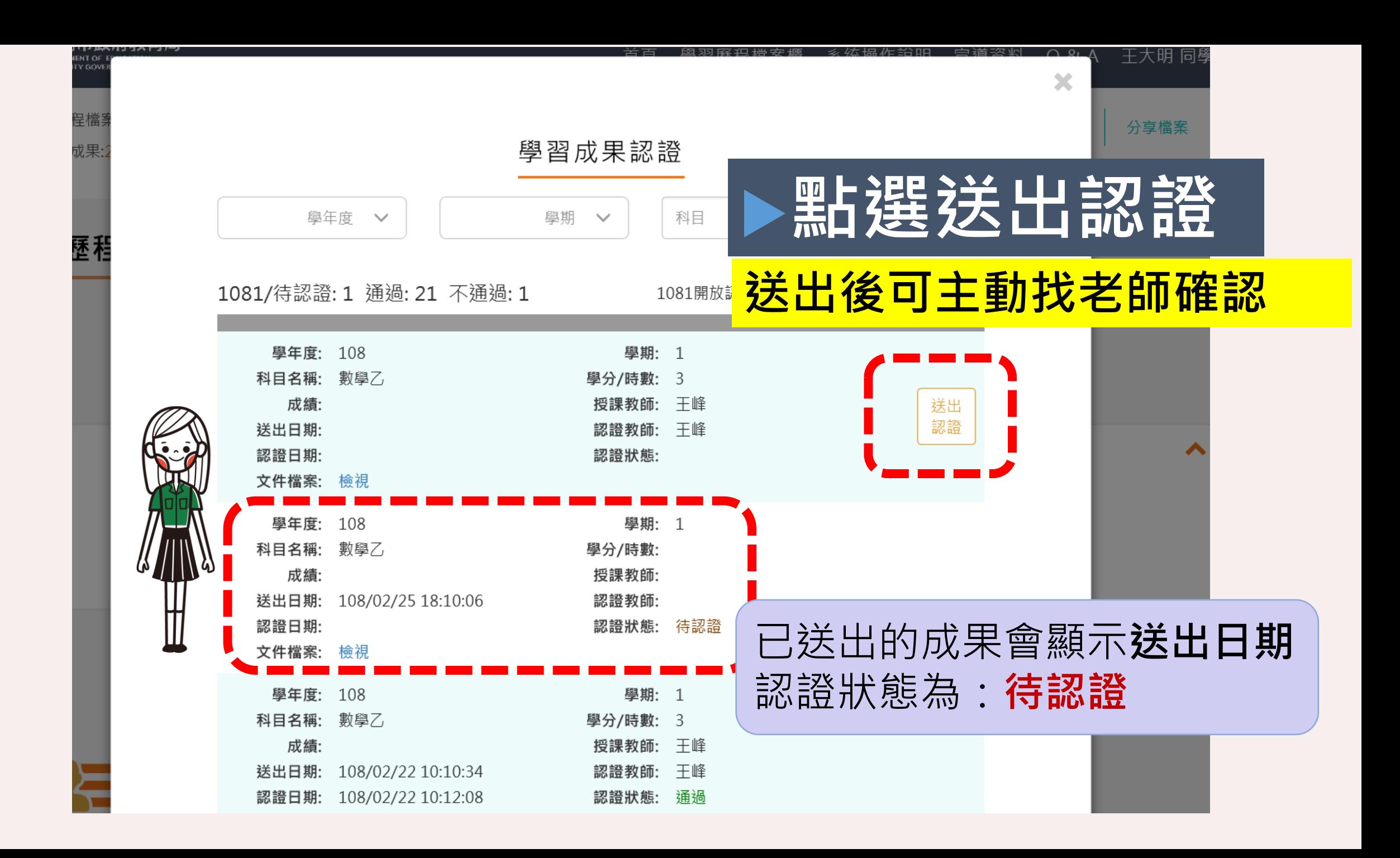

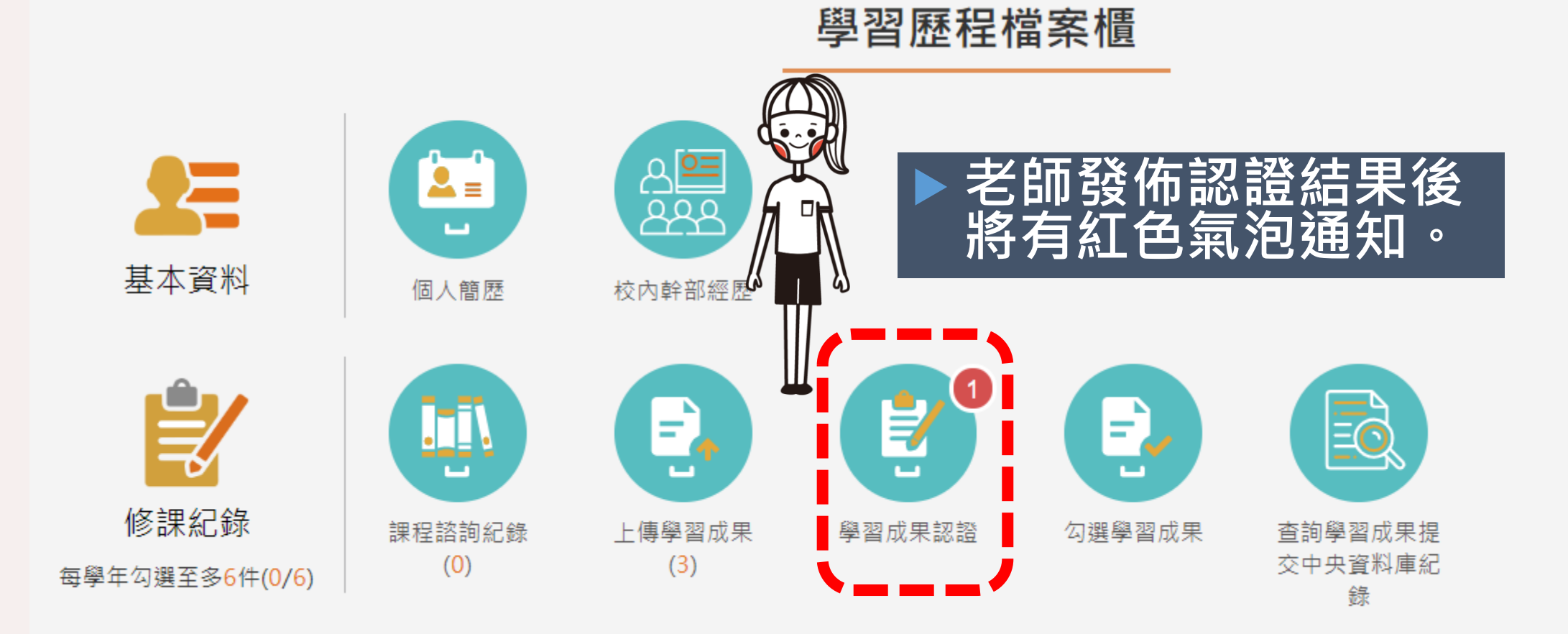

### **常見問題 3:認證不通過,可以補救嗎?**

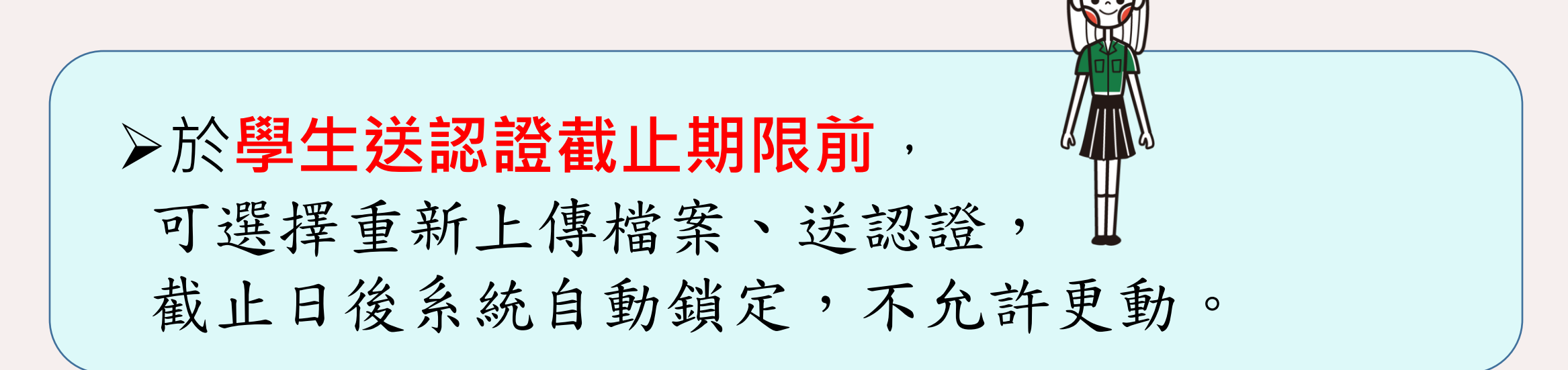

### **常見問題 4:檔案格式及大小不符合規定, 如何轉檔與壓縮?**

#### ※請從上方表格中點選要上傳檔案的科目。 ※文件檔案與影音檔案至少擇一上傳,亦可同時包含文件及影音檔案各一個。

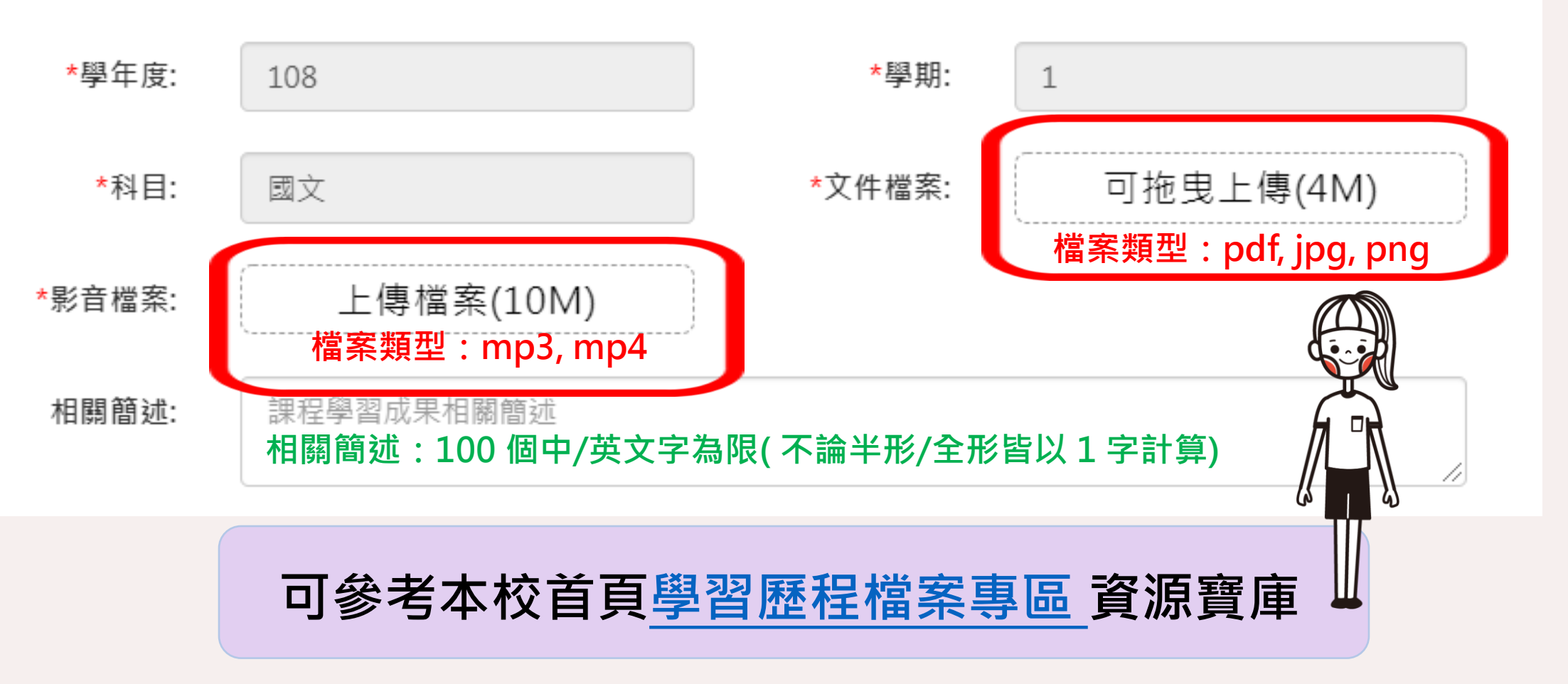

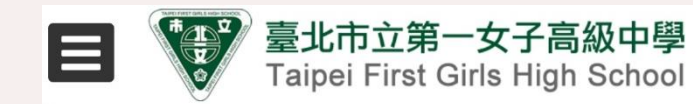

#### 12-108 課綱專區

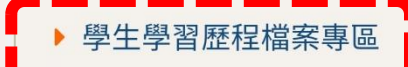

- 彈性學習專區 ▶ 自主學習專區
- ▶ 校訂必修課程
- ▶ 課程諮詢專區
- ▶ 多元選修課程

### **Win** 校園行政業務

- ▶ 校務行政系統 (含成績暨出缺查詢)
- ▶ 數位校園 (含報修、場地設備借用)
- ▶ 數位影音平台
- ▶ 數位學生證服務整合入口網
- ▶ 教育局報局表單系統
- ▶ 臺北市政府 e 新公文系統
- ▶ WebITR 線上差勤
- ▶ 員工愛上網一請購暨核銷系統
- ✿ 系統操作說明
- 臺北市學生學習歷程檔案系統入口

臺北市立第一女子高級中學

Taipei First Girls High School

2. 帳

單

授 4.

3.

- **可參考本校首頁[學習歷程檔案專區](http://www.fg.tp.edu.tw/office/div_700/%e5%ad%b8%e7%94%9f%e5%ad%b8%e7%bf%92%e6%ad%b7%e7%a8%8b%e6%aa%94%e6%a1%88%e5%b0%88%e5%8d%80/) 資源寶庫**
- 導師操作手冊 (系統公版) (110.04.13) 5.
- 學生操作手冊 (系統公版) (110.04.13) 6.
- 7. 家長操作手冊 (含親子帳號說明) (系統公版)  $(110.04.13)$
- 8. 本校學習歷程檔案勾選說明 (109學年度勾選 期限為110.10.22週五17:00截止)
- 9. 多元表現上傳操作說明影片
- 10. 核對已提交資料之操作步驟 (即日起至110年4 月26日週一23時59分截止)

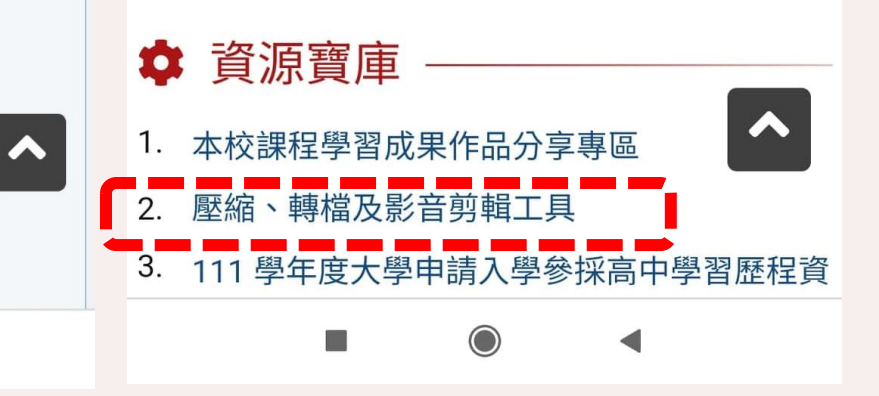

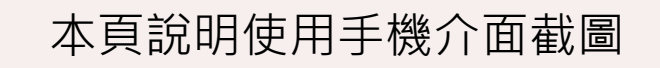

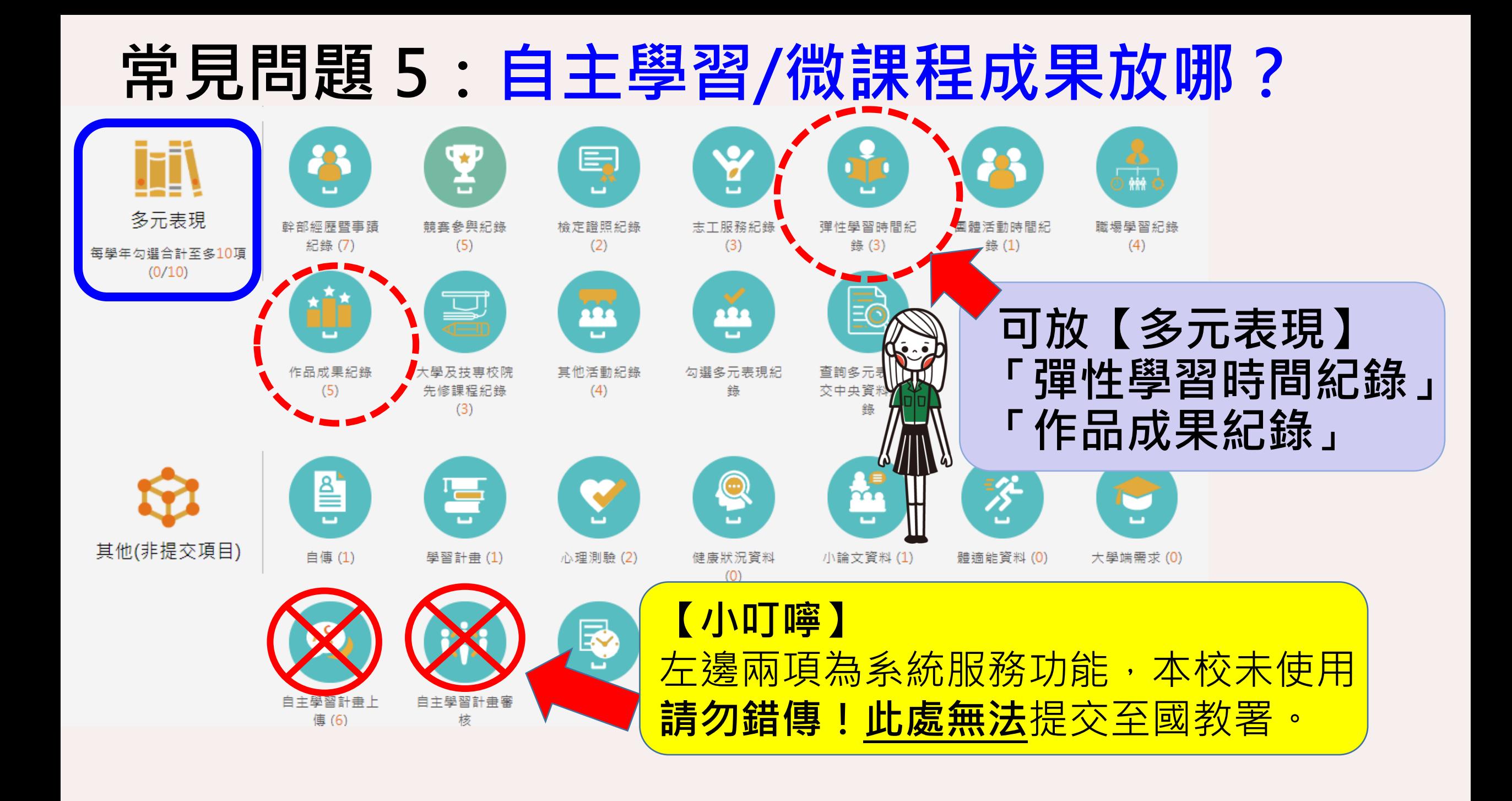

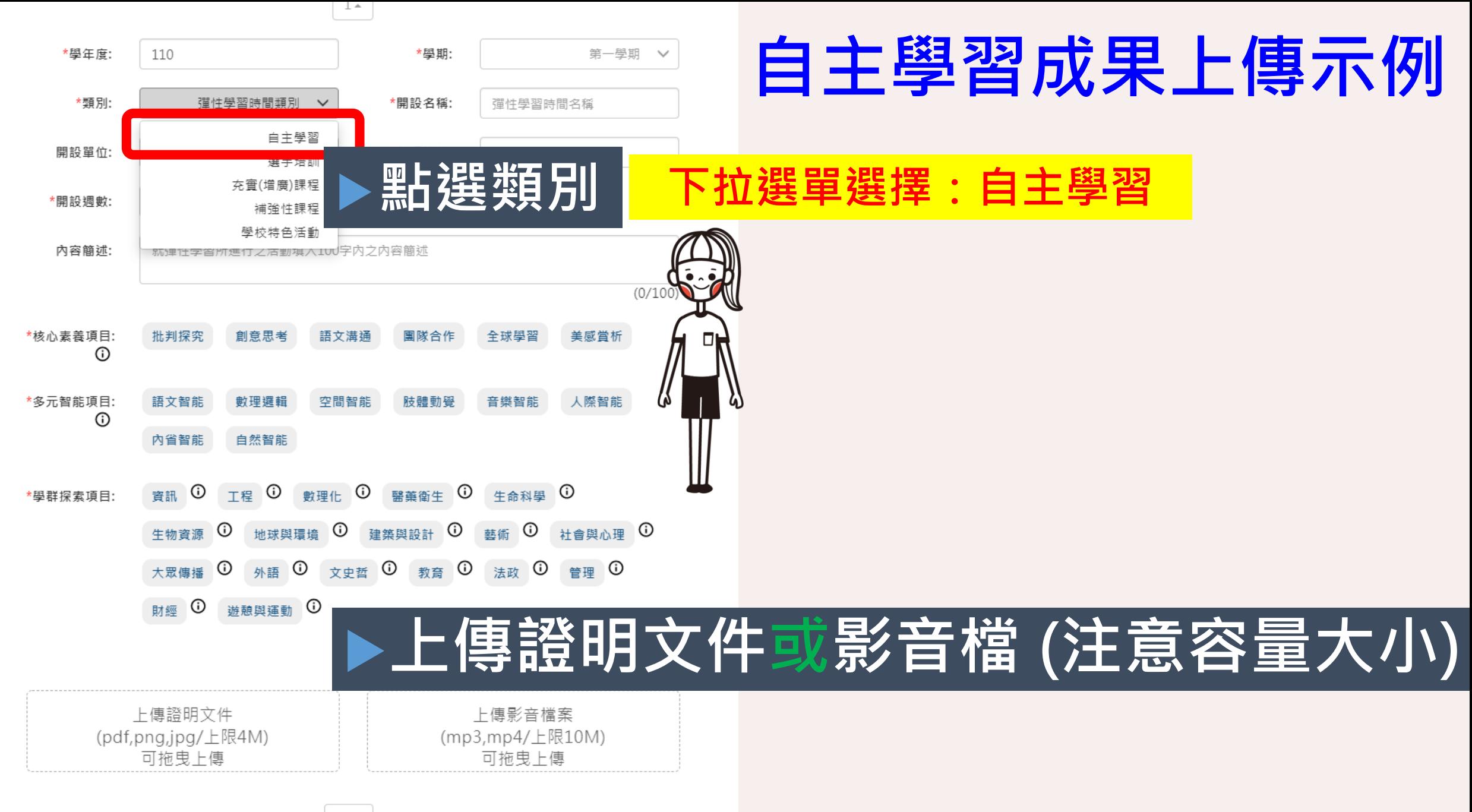

### **常見問題 6:社團成果放哪?**

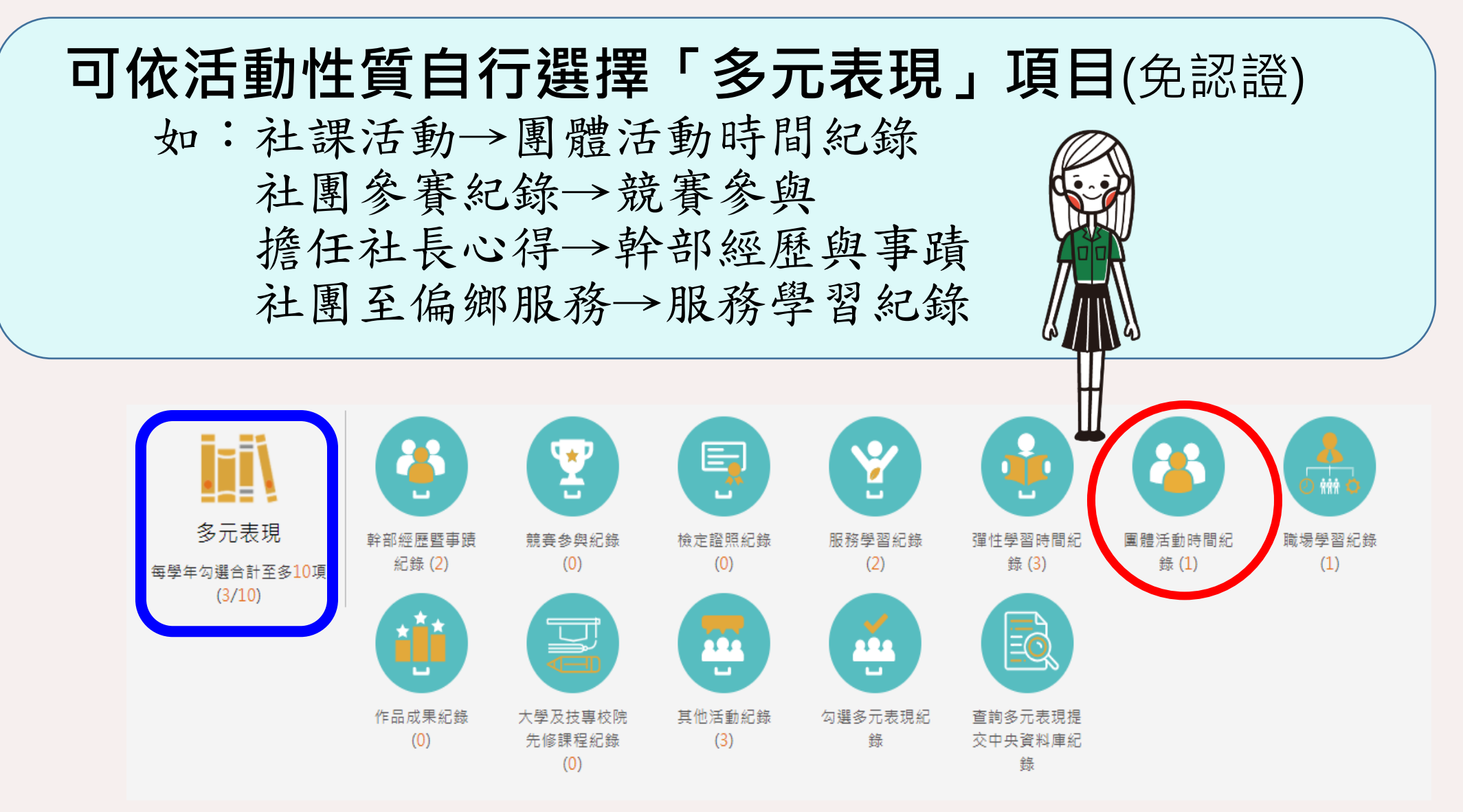

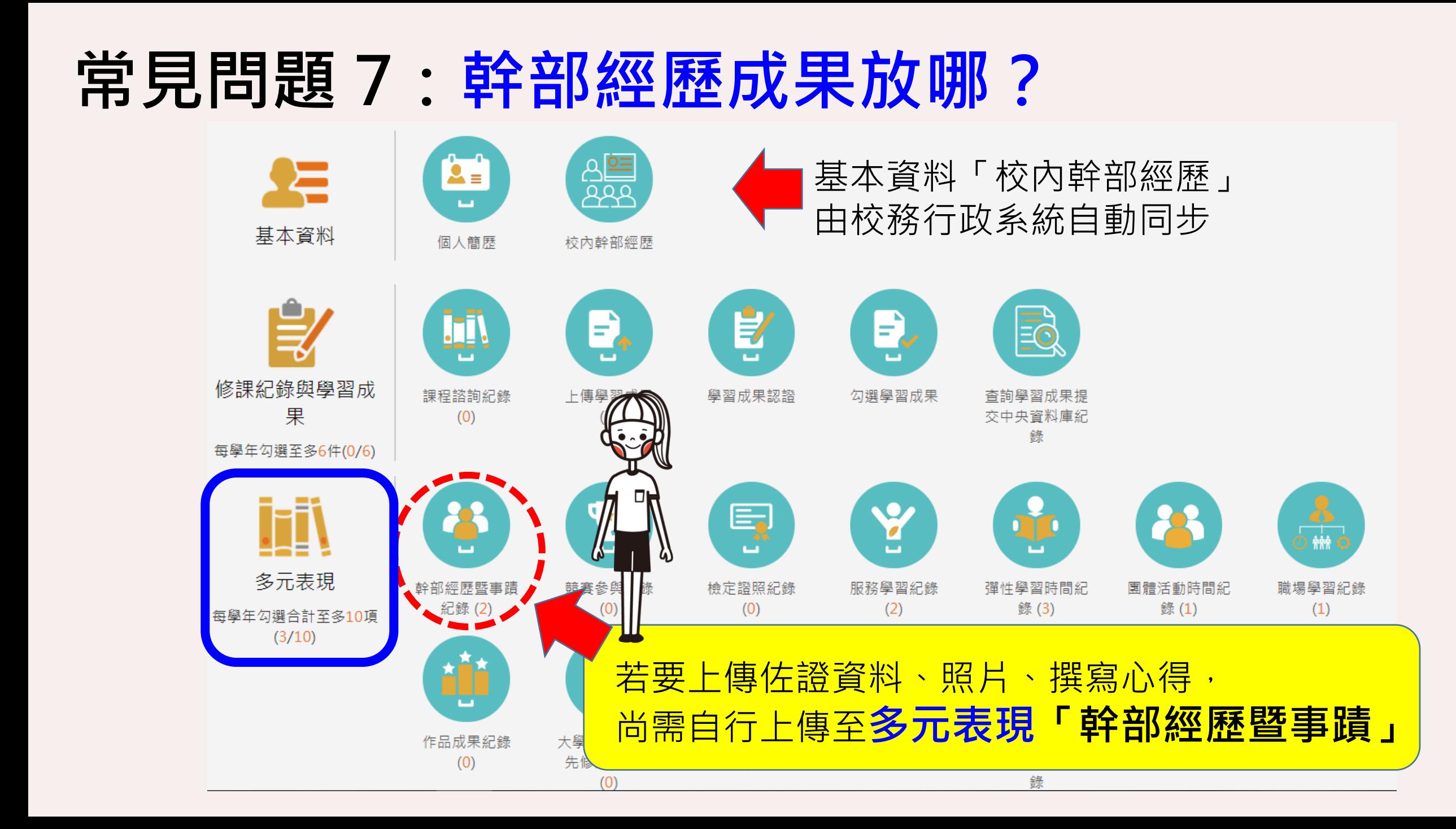

### **常見問題 8:多元選修要放哪裡?**

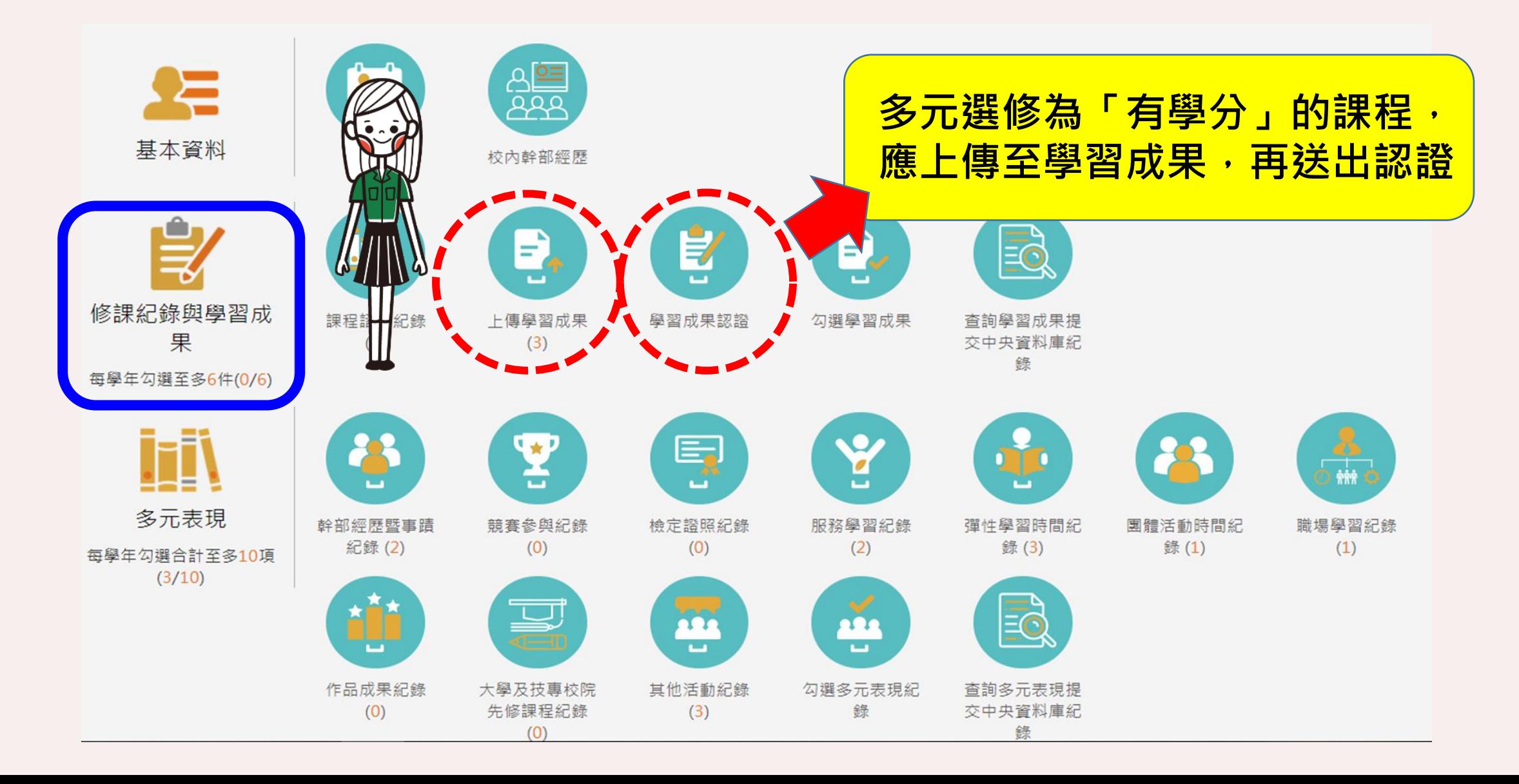

### **常見問題 9:如何獲知大學對學習歷程建議方向?**

可參考以下網站資訊

**大學申請入學參採高中學習歷程資料查詢系統** [連結](http://www.jbcrc.edu.tw/learn1.html) **CoIIeGo!大學選才與高中育才系統** [連結](https://collego.edu.tw/)

**常見問題10:如何編輯課程學習成果?**

可參考以下資源

**作品分享專區(生涯規劃網)** [連結](https://www.fg.tp.edu.tw/office/div_700/%e7%94%9f%e6%b6%af%e8%a6%8f%e5%8a%83%e7%b6%b2/) ※本網站資料負荷量大,若無法正常顯示,請洽資訊組:分機850、852 **高三人生涯手冊[連結](http://igt.fg.tp.edu.tw/accounts/94/document_folders/161?locale=zh_tw) 作伙學手冊** [連結](https://drive.google.com/file/d/11QK7rWF6h5PB9Rs6LKd-iyHuboI2nsJk/view)

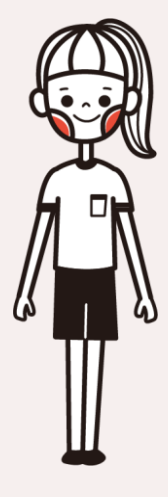